## **Eclipse configuration for heading hold gyros.**

*By Steve Morton*

With this tutorial I will demonstrate how easy it is to use and set-up your heading hold gyro with the Eclipse transmitter. The simplicity of the Eclipse programming makes this a painless procedure.

The most obvious place to start is to check if the transmitter is in Heli mode. To

check this, hold the two edit buttons down simultaneously and turn on the radio. Using the up edit button, scroll through the different menus until you reach the model type select menu. In this menu the model type will be flashing. If the model type selected is not HELI, press the left or right cursor buttons until

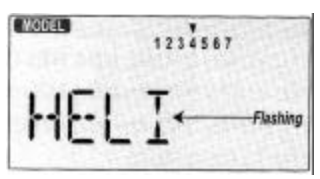

the word HELI is flashing. Save this to memory by pressing both the data buttons (increase and decrease) together. Once the radio beeps twice you can turn it off.

After checking to make sure the radio is in Heli mode, turn the radio back on without holding any buttons. If you have selected a name for your model it will appear when you turn it on and then you will see the default display.

The next thing to check is the revolution mixing. "Revo" mix is used in conjunction with older mechanical gyros for tail rotor compensation when throttling up. This is not needed with a heading hold gyro so it must be set to 0%. The reason for this is that if the Revo mix is set to anything other than 0% you will experience jittering or drifting on the tail surface of your helicopter.

To check the Revo value you must enter the Eclipse's edit menus by pressing both the edit buttons together. The first menu to appear will be the **EPA** menu.

Use the up or down edit buttons to scroll to the Revo mix menu (RVMX). If there is any percentage other than zero, use the data increase or decrease buttons to change it to zero. Once this is accomplished you may plug your gyro into channel 5 of the receiver and turn the receiver on.

Now use the down edit button to take you to the Gyro menu. In the Eclipse the gyro menu will start with a default of 50%. You should see a flashing **NOR** at the bottom of the screen indicating you are in normal flight mode. If it is not already flashing, switch to the **NOR** mode using the flight mode switch

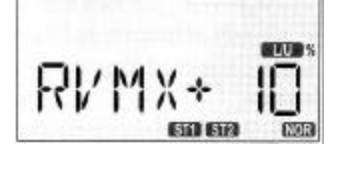

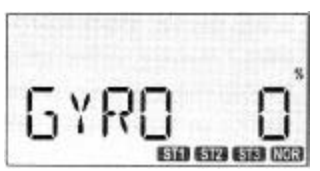

at the top of the Eclipse. Once the correct flight mode is selected you can change the Gyro percentage to any numerical value between 0 and 100 using the data increase or decrease buttons. Generally 0-50% is standard or normal

mode while 51-100% is for heading hold. For a reversed gyro the settings will be the opposite. Test the settings until the gyro is set to your desired sensitivity.

## *Advanced set-up:*

Once you have the normal flight mode set the way you like you can move on to the other flight modes (ST1  $-$  ST3) for idle up and 3D rates. When you change the position of the flight mode switch you will notice that the percentage in the Gyro menu changes. Depending on which flight mode you wish to use, set the Gyro percentage to the same setting as in your normal mode as a good starting point. From here you can make any adjustments you require.